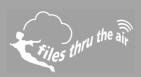

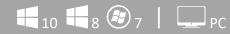

## What is this?

• This Help Guide refers to the ECD Wireless Setup Software

## How do I completely remove the Wireless Setup Software from my PC?

1. Uninstall the Wireless Setup Software ..

Windows XP/Vista: use Control Panel | Add or Remove Programs

Window 7: use Control Panel | Programs

Windows 8 & 10: search Programs and Features.

Locate the Wireless Setup Software in the list and select Remove or Uninstall.

Completely remove the folder Program Files\Wireless Setup.
This might be Program Files (x86)\Wireless Setup on some operating systems.

3. Completely remove the folder **My Documents\Wireless Setup**. This might be **Documents\Wireless Setup** on some operating systems.

4. Delete the file **My Documents\config.wft**. This might be **Documents\config.wft** on some operating systems.

The software and any related data is completely removed.